# WAP121和WAP321接入点上的MAC地址过滤

## 目标

MAC地址是分配给每个网络接口卡(NIC)的唯一地址,不能更改。通过MAC地址过滤器,可以 提高网络的安全性,因为您可以允许/拒绝某些MAC地址访问您的网络。这样可以确保网络中 设备的安全性,并防止网络入侵。本文说明如何在WAP121和WAP321接入点上配置MAC地 址过滤

## 适用设备

· WAP121

· WAP321

#### 软件版本

•1.0.3.4

#### MAC 地址过滤

步骤1:登录Web配置实用程序,并选择Wireless > MAC Filtering。屏幕上会打开MAC **Filtering页面:** 

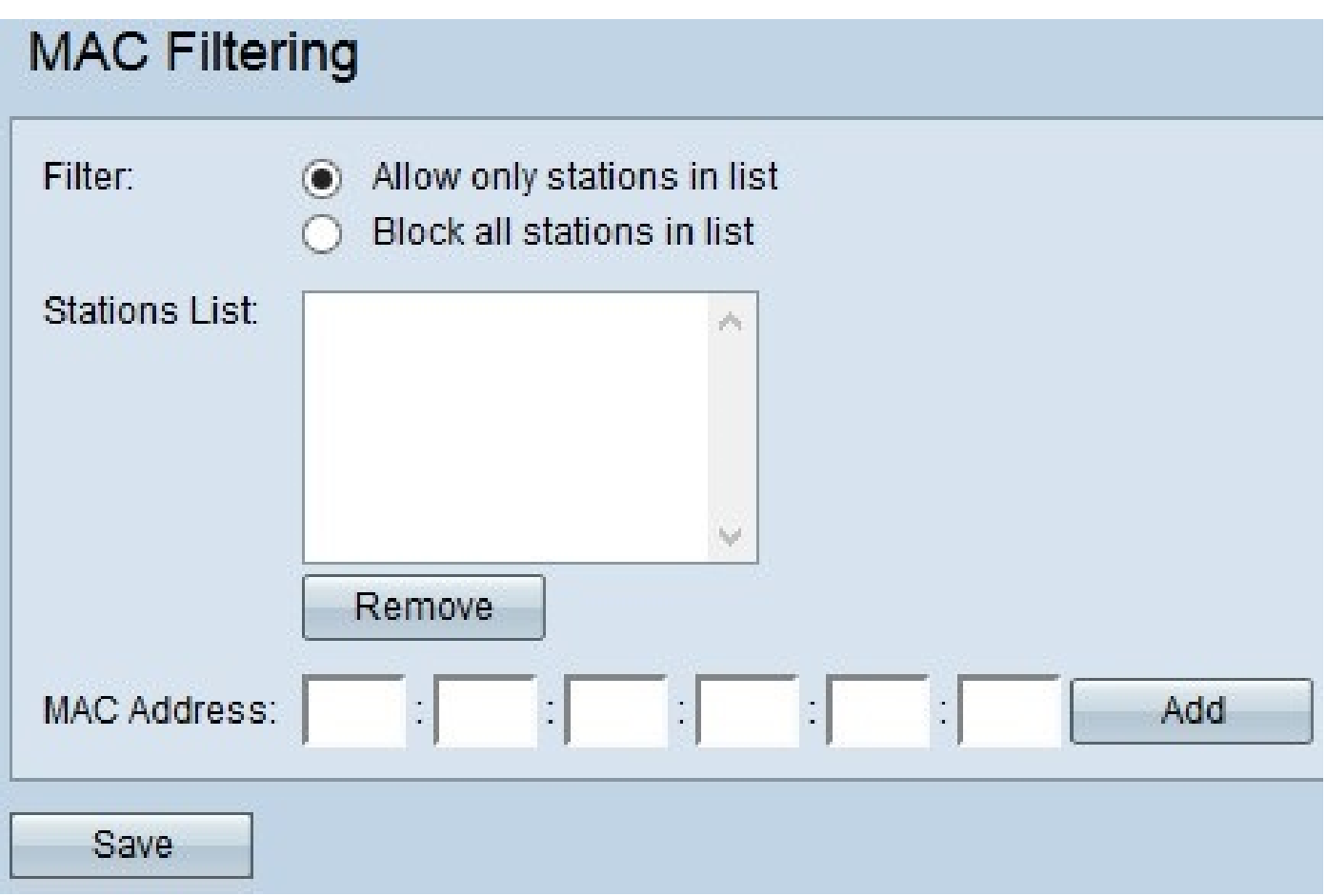

第二步:在Filter字段中,点击所需的选项以选择如何允许MAC地址通过AP访问网络。

· 仅允许列表中的工作站-仅允许对工作站列表中列出的MAC地址的网络访问。

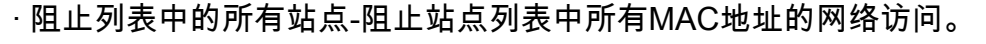

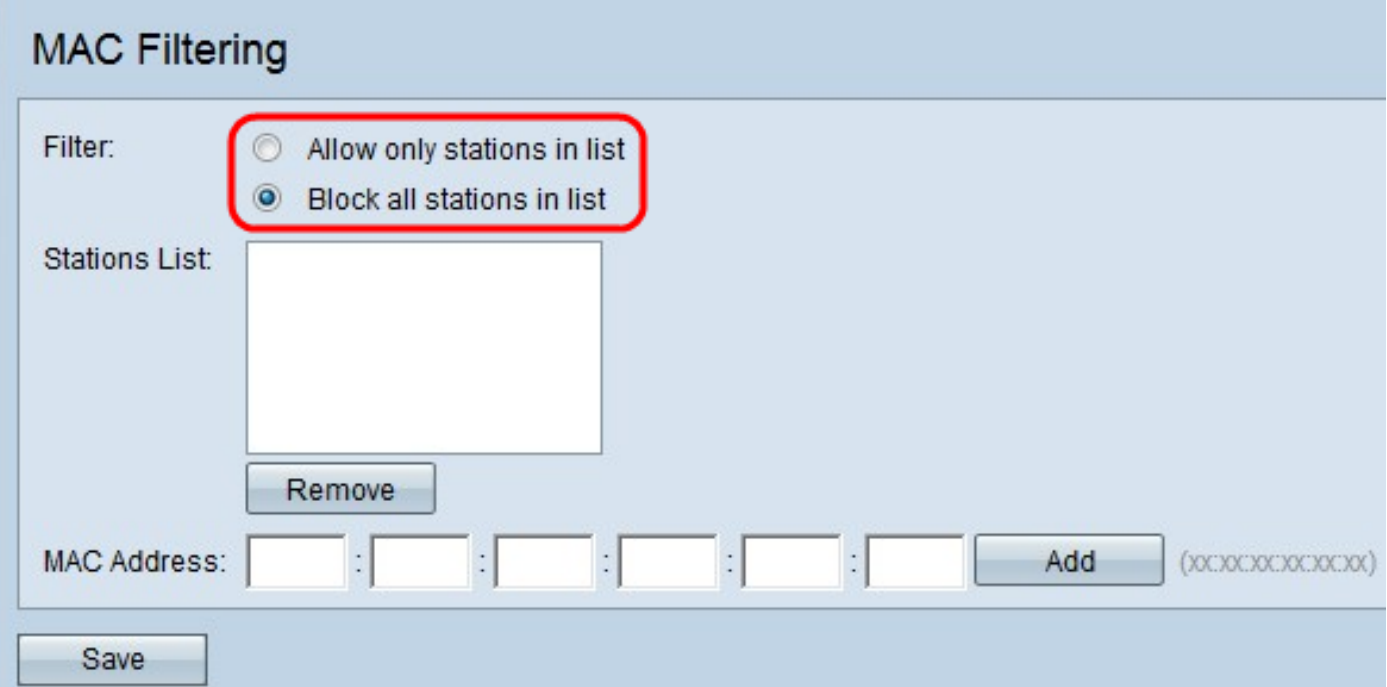

第三步:在MAC Address字段中输入要允许或阻止的设备的MAC地址,然后单击Add将 MAC地址添加到列表中。

注意:重复步骤3,直到输入完要允许或阻止的所有MAC地址。

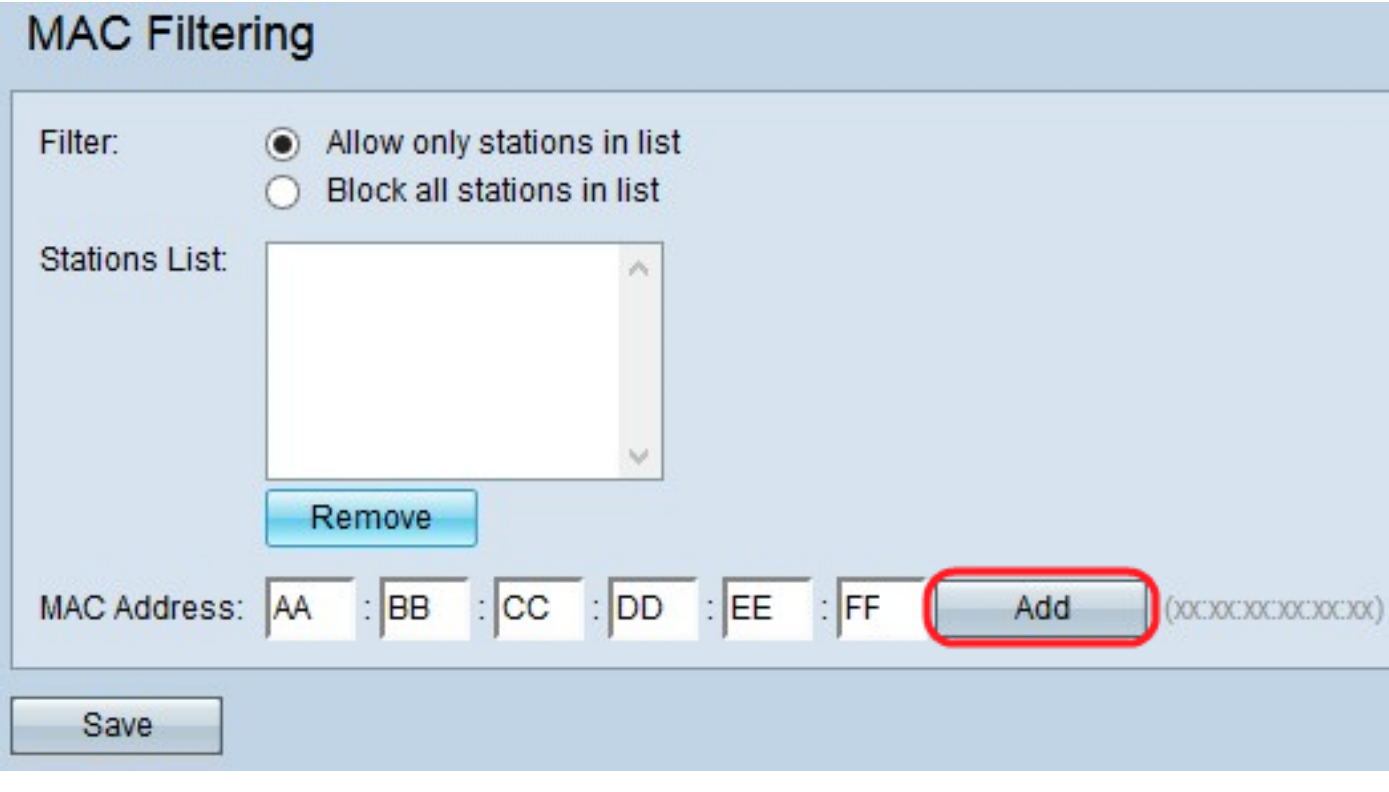

第4步:(可选)如果要从列表中删除MAC地址,请从站点列表中点击要删除的MAC地址,然 后点击删除,从列表中删除所选MAC地址。

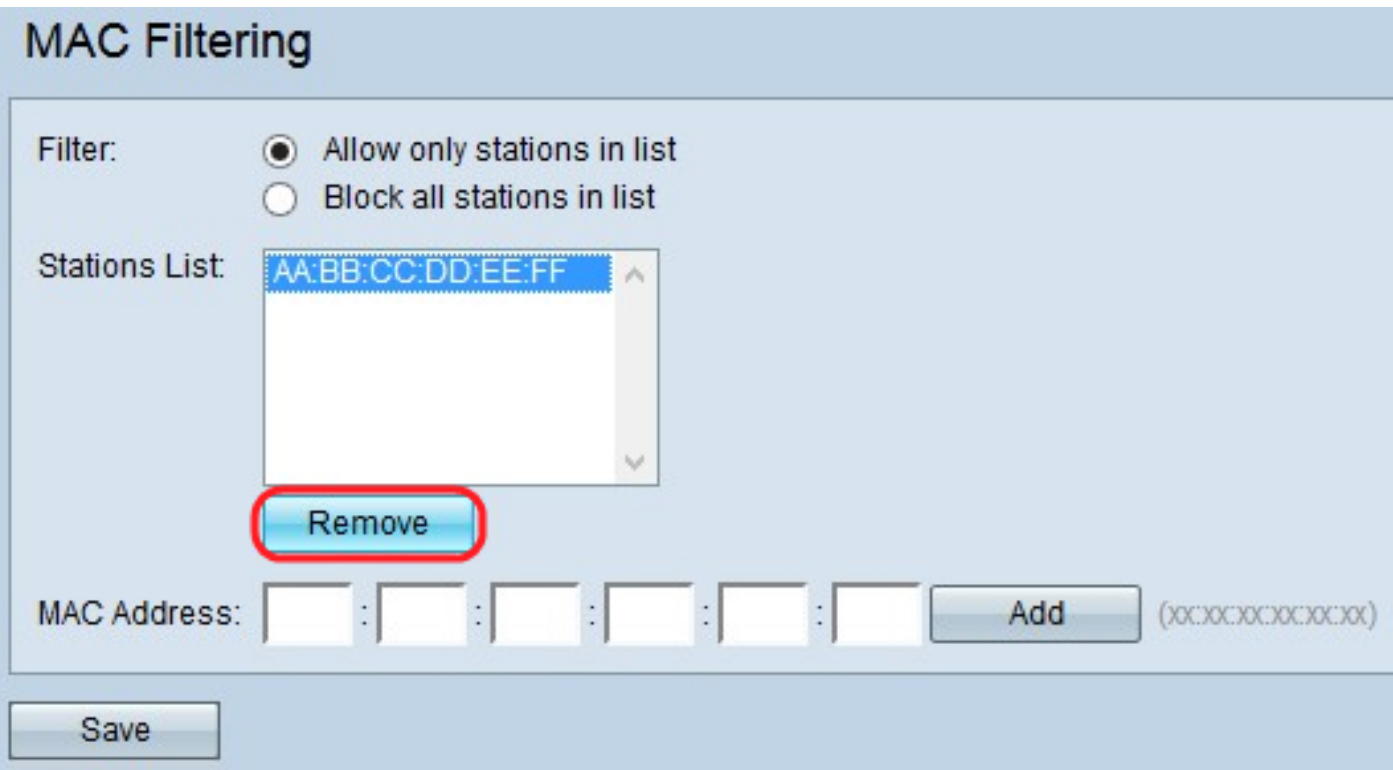

第五步:单击Save以保存对MAC过滤所做的所有更改。

#### 关于此翻译

思科采用人工翻译与机器翻译相结合的方式将此文档翻译成不同语言,希望全球的用户都能通过各 自的语言得到支持性的内容。

请注意:即使是最好的机器翻译,其准确度也不及专业翻译人员的水平。

Cisco Systems, Inc. 对于翻译的准确性不承担任何责任,并建议您总是参考英文原始文档(已提供 链接)。